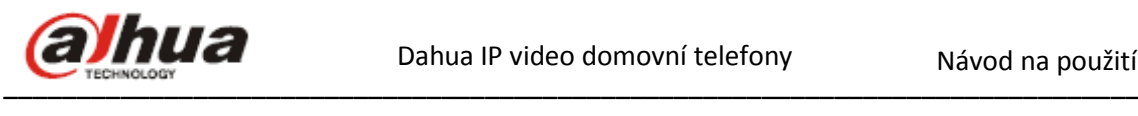

alhua

TOTAL SECU

ZABEZ

**Dahua IP video domovní telefony**

**Instalační manuál**

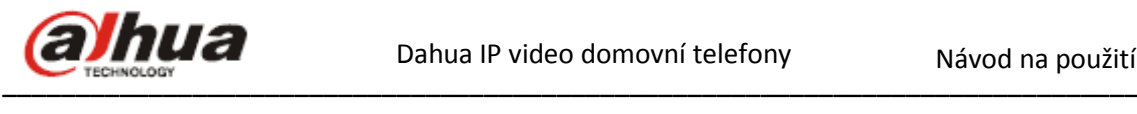

# **Dveřní jednotky**

#### **VTO6100C :**

dveřní kamerová jednotka s jedním tlačítkem, bez jmenovky, provedení bílý plast, 1,3Mpx barevná kamera, H264 komprese, TCP / IP komunikace, nastavování přes webové rozhraní, LED přisvícení snímaného prostoru, zabudovaná RFID přístupová čtečka (Mifare standard), funkce zanechání vzkazu uživateli, IP43, 1x kontakt NO / NC pro ovládání zámku (dálkově aplikacemi gDMSS Plus nebo iDMSS Plus), 1x NO kontakt odchodového tlačítka, 1x NC kontakt dveřního senzoru, napájení Dahua PoE (není možné použít standardní typ PoE switch), nebo 12VDC / 400mA

(zdroj není součástí balení), montáž pod omítku, rozměry 100x141x17mm, instalační krabice pro podomítkovou montáž součástí, max 20 jednotek v systému

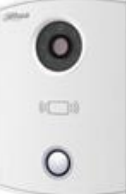

## **VTO6000CM:**

dveřní kamerová jednotka s jedním tlačítkem, bez jmenovky, antivandal provedení hliník, 1,3Mpx barevná kamera, H264 komprese, TCP / IP komunikace, nastavování přes webové rozhraní, LED přisvícení snímaného prostoru, funkce zanechání vzkazu uživateli, IP43, 1x kontakt NO/ NC pro ovládání zámku, (dálkově aplikacemi gDMSS Plus nebo iDMSS Plus), 1x NO kontakt odchodového tlačítka, 1x NC kontakt dveřního senzoru, napájení Dahua PoE (není možné použít standardní typ PoE switchi), nebo 12VDC /400mA (zdroj není součástí balení), montáž pod omítku, rozměry 100x141x17mm, instalační krabice pro podomítkovou montáž součástí,  $\bullet$ 

max 20 jednotek v systému

## **VTO6210B:**

dveřní kamerová jednotka s jedním tlačítkem, bez jmenovky, provedení černý plast, 1,0MPx barevná kamera, H264 komprese, TCP / IP komunikace, nastavování přes webové rozhraní, LED přisvícení snímaného prostoru, zabudovaná RFID přístupová čtečka (Mifare standard), funkce zanechání vzkazu uživateli, IP43, 1x kontakt NO / NC pro ovládání zámku (dálkově aplikacemi gDMSS Plus nebo iDMSS Plus), 1x NO kontakt odchodového tlačítka, 1x NC kontakt dveřního senzoru, napájení Dahua PoE (není možné použít standardní typ PoE switch), nebo 12VDC /400mA (zdroj není součástí balení), montáž na omítku, rozměry 114x154x43mm, max 20 jednotek v systému

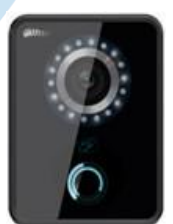

 $\circ$ 

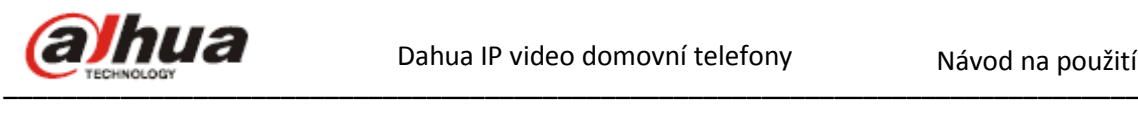

#### **VTO2000A:**

dveřní kamerová jednotka s jedním tlačítkem, podsvícená jmenovka, antivandal nerez provedení, 1,3MPx barevná kamera, 110° úhel pohledu, H264 komprese, TCP/IP komunikace, nastavování přes webové rozhraní, LED přisvícení snímaného prostoru, funkce zanechání vzkazu uživateli, IP43, 1x kontakt NO/NC pro ovládání zámku (dálkově aplikacemi gDMSS Plus nebo iDMSS), 1x NO kontakt odchodového tlačítka, 1x NC kontakt dveřního senzoru, napájení 12VDC/800mA (zdroj není součástí balení), montáž na nebo pod omítku, rozměry 140x130x32mm, bez instalační krabice. Max 20 jednotek v systému.

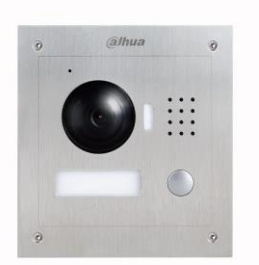

# **Vnitřní monitory**

## **VTH1520A :**

handsfree videomonitor, provedení bílý plast, 7 "barevný dotykový LCD displej s rozlišením 800x480, H264 komprese, TCP / IP komunikace, grafické menu, mechanická tlačítka, 4GB interní paměť pro záznam obrázků a videa, interkom v rámci více monitorů v bytě (max 6 ks), propojitelnost s až 8 ks Dahua IP kamer, podpora přenosu video hovoru / push notifikace na Android nebo iOS zařízení přes internet (aplikace gDMSS Plus nebo iDMSS Plus), 1x RJ45 konektor pro připojení do sítě, 8x NO kontakt pro připojení

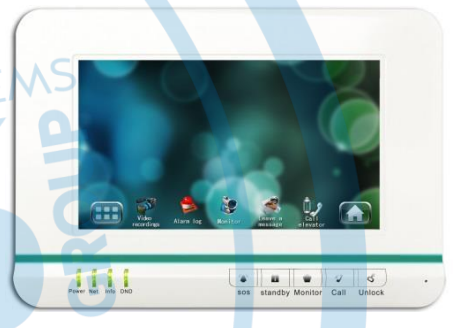

alarmových vstupů - funkce EZS ústředny, ovládání 1 zámku, napájení 12VDC / 600mA (zdroj není součástí balení), nebo Dahua PoE (není možné použít standardní typ PoE switch), montáž na povrch, rozměry 221x154x26mm, interiérové použití, instalační krabice pro podomítkovou montáž součástí

REZP

## **VTH1560B:**

handsfree videomonitor, provedení černý plast, 7 "barevný dotykový LCD displej s rozlišením 800x480, H264 komprese, TCP / IP komunikace, grafické menu, dotyková tlačítka, 4GB interní paměť pro záznam obrázků a videa, interkom v rámci více monitorů v bytě (max 6 ks), propojitelnost s až 8 ks Dahua IP kamer, podpora přenosu video hovoru / push notifikace na Android nebo iOS zařízení přes internet (aplikace gDMSS Plus

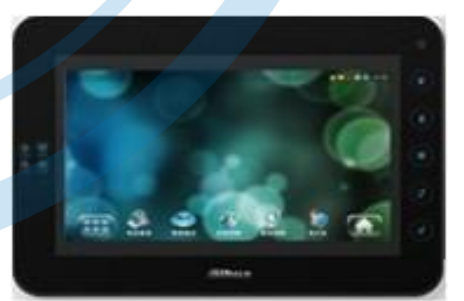

nebo iDMSS Plus), 1x RJ45 konektor pro připojení do sítě, 8x NO kontakt pro připojení alarmových vstupů - funkce EZS ústředny, ovládání 1 zámku, napájení 12VDC / 600mA (zdroj není součástí balení), nebo Dahua PoE (není možné použít standardní typ PoE switch), montáž na povrch, rozměry 221x154x26mm, interiérové použití, instalační krabice pro podomítkovou montáž součástí

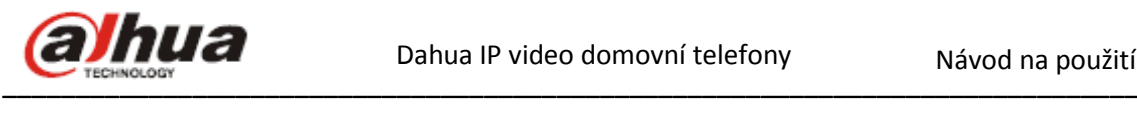

#### **VTH1550CH:**

handsfree videomonitor, provedení bílý plast, 7" barevný dotykový LCD displej s rozlišením 800x480, H264 komprese, TCP/IP komunikace, grafické menu, dotykové tlačítka, možnost automatického záznamu obrázků po zazvonění nebo videa při zanechaní odkazu po vložení micro SD karty (není součástí balení), interkom v rámci více monitorů v bytě (max. 6 monitorů), propojitelnost s až 20 dveřníma jednotkama a 8 ks externích CCTV Dahua IP kamer, podpora přenosu video hovoru/push notifikace na Android nebo iOS zařízení přes

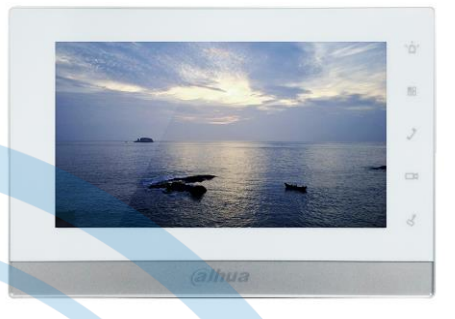

internet (aplikace gDMSS Plus nebo iDMSS Plus), 1x RJ45 konektor pro připojení do sítě, 6x NO kontakt pro připojení alarmových vstupů - funkce EZS ústředny, 1x NO alarmový výstup, ovládání 1 zámku, přizvonění od dveří, napájení externím zdrojem 12VDC/600mA (zdroj není součástí balení) nebo Dahua PoE switchem (pro napájení není možné použít standardní typ PoE switche), montáž na povrch, rozměry 200x136x21mm, interiérové použití.<br>Příslušenství Lottaria CECLIRITY SYS

EZP

# **Příslušenství**

## **DH-DDZ switch 8P :**

Dahua PoE switch, 2x 10 / 100Mbps + 6x 10/100 Mbps PoE (24V / max. 45W) pro připojení video monitorů do vzdálenosti max 50m. Montáž na DIN lištu, rozměry 179x107x30mm Napájení 24 VDC, zdroj je součástí

#### **Upozornění!!!**

**Pro Dahua IP domovní telefony není možné použít standardní PoE switch.** 

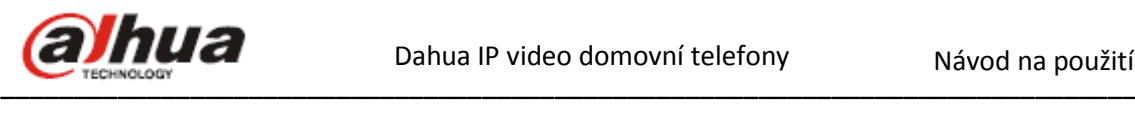

# **Instalace dveřní jednotky**

Postup instalace:

- 1) Upevněte instalační krabici do zdi.
- 2) Na krabici přišroubujte spodní část dveřní jednotky.
- 3) Nasaďte přední kryt a upevněte ze spodu přiloženým šroubem.

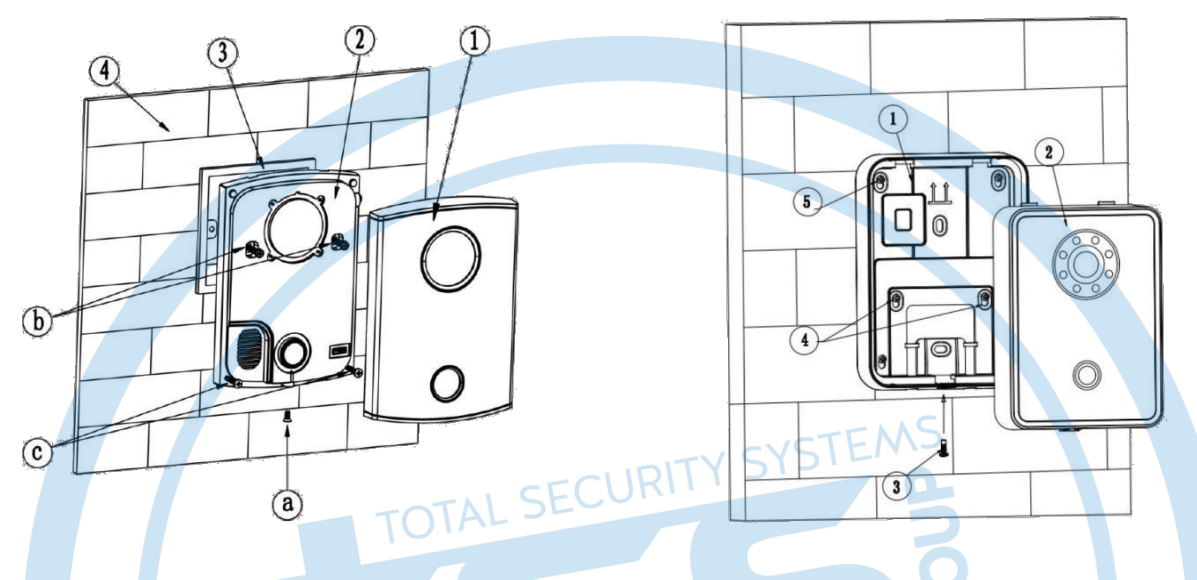

Po zapojení zdroje vyčkejte pro start jednotky alespoň 60 sekund. Po řádném spuštění jednotky se LED indikátor zapne a znova zhasne.

- 
- 
- 3. Připevněte dveřní jednotku na krabici pomocí šroubů pomocí šroubů
- 1. Vytvořte ve stěně otvor 1. Upevněte instalační krabici na stěnu 2. Upevněte instalační krabici do stěny 2. Připevněte dveřní jednotku na krabici

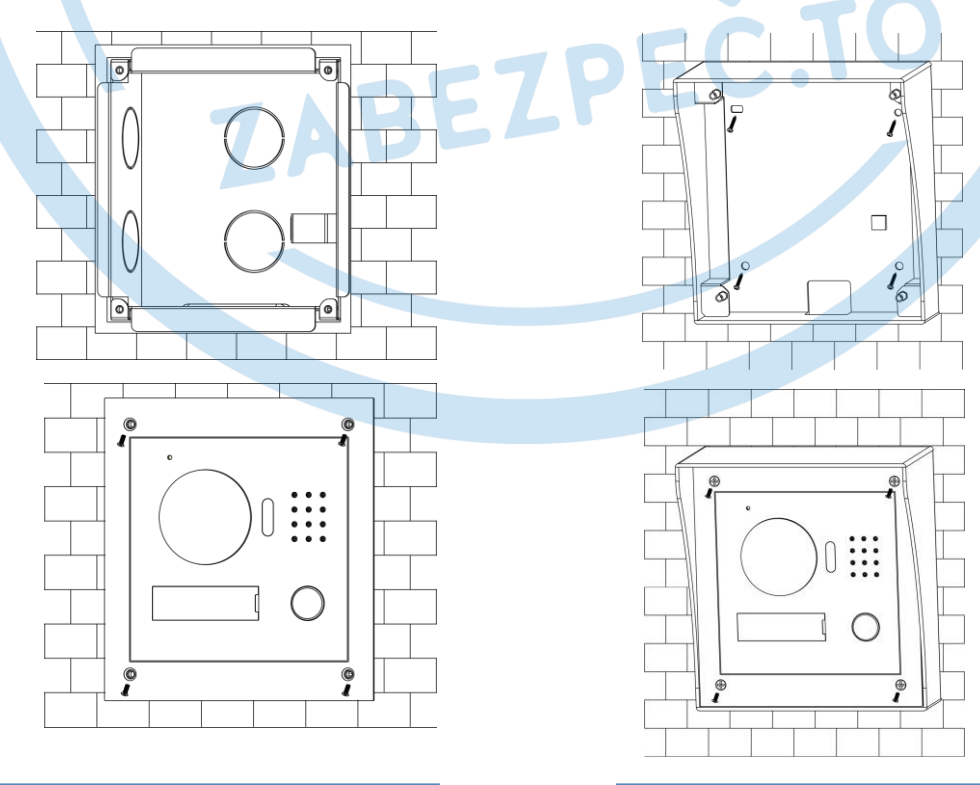

**Stránka 5**

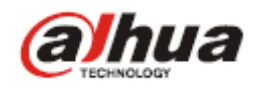

#### –––––––––––––––––––––––––––––––––––––––––––––––––––––––––––––––––––––––––––––– **Rozhraní dveřních jednotek**

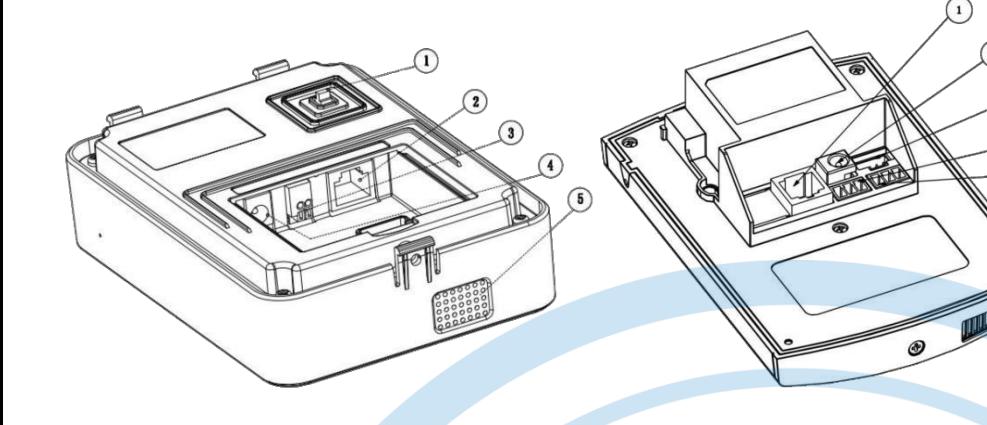

 $\circ$  $\mathcal{P}$  $3 -$ 4  $5 -$ 

- 
- 
- 
- 4. DC konektor napájení 12 VDC 4. Připojení zámku ethernetu RJ45
- 485/12V\_out
- 1. Poplachový tamper 1. Konektor ethernetu RJ45 1. Nastavení úhlu kamery
- 2. Konektor ethernetu RJ45 2. DC konektor napájení 12 VDC 2. Poplachový tamper
- 3. Systémový připojovací konektor 3. RS 485 pro ext. zařízení připojení ext.řízení 3. Konektor na přípojku pro kabel
	-
- 5. Reproduktor 5. Senzor/Odchodové tlačítko 4. 12(24)VDC/RS
- 

/odchod.tlačítko/zámek

- 
- 
- 

(NO,NC/COM)

**Zapojení dveřní jednotky** 

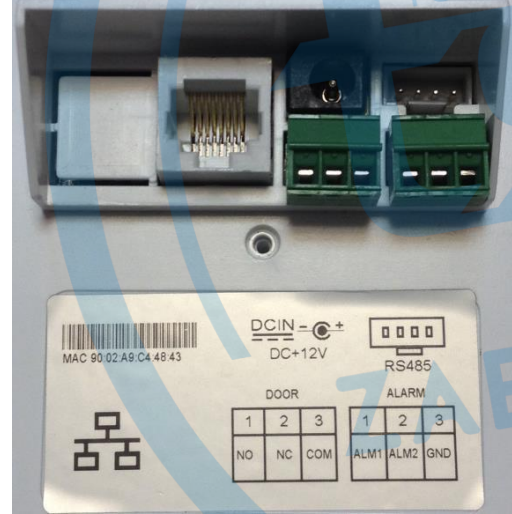

Pro zapojení dveřní jednotky je (v případě, že není použitý Dahua PoE switch) třeba připojit napájecí zdroj 12 VDC(při VTO2000A-12VDC/24VDC), Ethernet síťový kabel a na konektory propojovací kabely k požadovaným periferiím viz obr. Jako periferie k jednotce lze připojit: Spínání/rozpínání (NO/NC a COM) ovládání zámku Senzor-kontakt otevřených dveří (ALM1 a COM/feedback a gnd-

nevyužívá se)

Odchodové tlačítko pro otevření zevnitř (ALM2 a COM/unlock but. a gnd)

Pozn.: Ovládání zámku je **nutné** realizovat externím zdrojem (při VTO 2000A je možnost při napájení 24V/dahua ddz switch využít 12V z výstupu -12V out, komunikační port RS485 slouži pro připojení modulu 2.zámku)

Vto 61000C (6000CM)

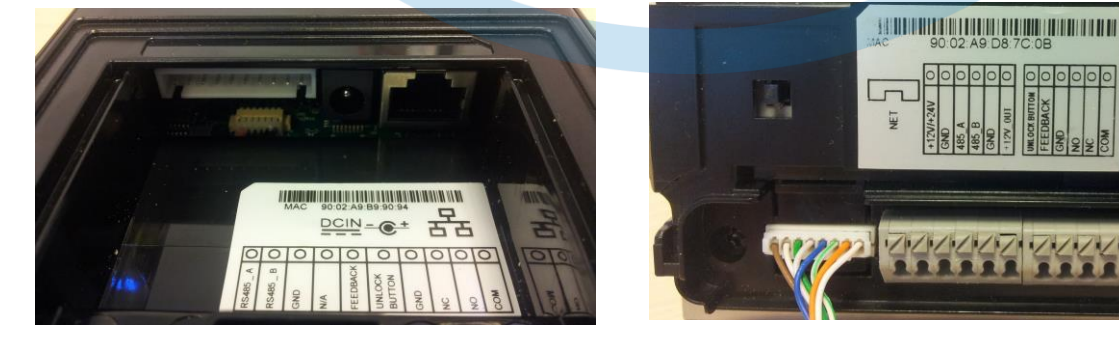

VTO 6210B VTO 2000A

**Stránka 6**

[www.dahuatechnology.cz,](http://www.dahuatechnology.cz/) www.dahua.sk

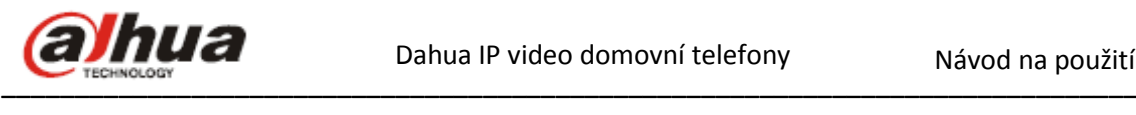

#### **Příklad zapojení**

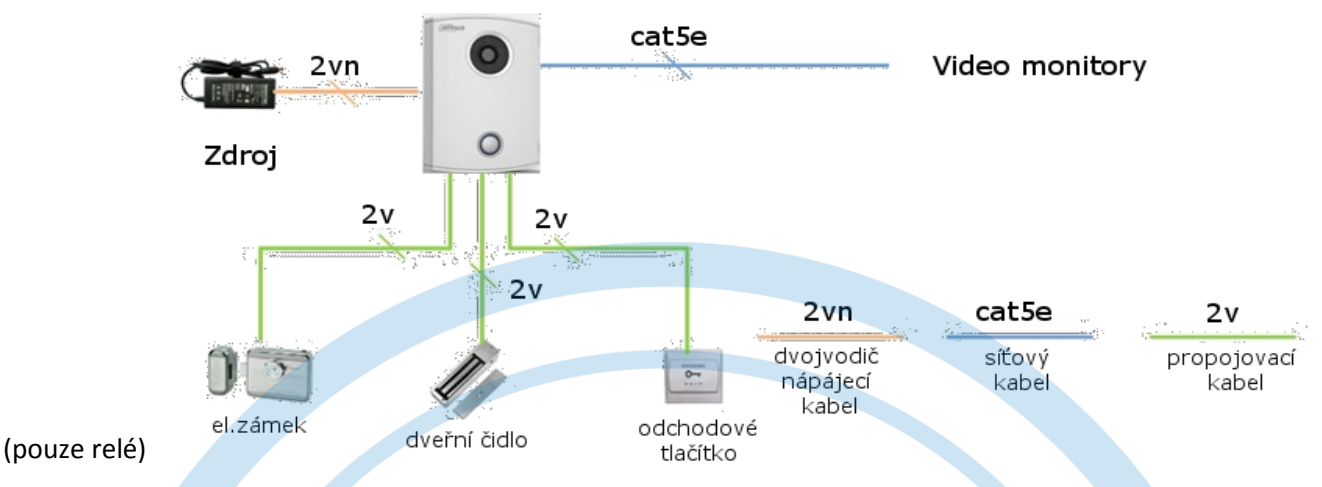

# **Zapojení monitoru**

K zapojení monitoru využijte konektory, které jsou umístěny v zadní části monitoru. Viz obr. Připojte 12VDC napájení na zelený DC konektor (v případě, že není použitý Dahua PoE switch) Ethernet na bílý (resp. stříbrný – VTH1550CH) síťový konektor RJ 45 Alarmové vstupy (1 až 8 a GND/1 až 6 a GND) a pro VTH 1550CH aj alarm. výstup, na bílý systémový konektor, Telefonní a RJ 485 konektor se nepoužívá.

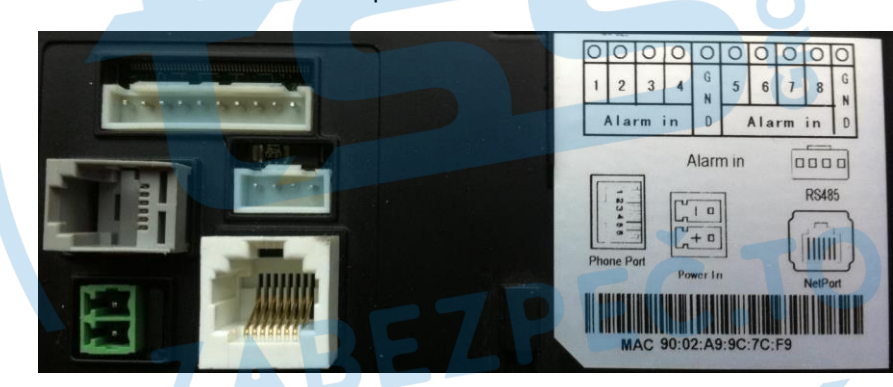

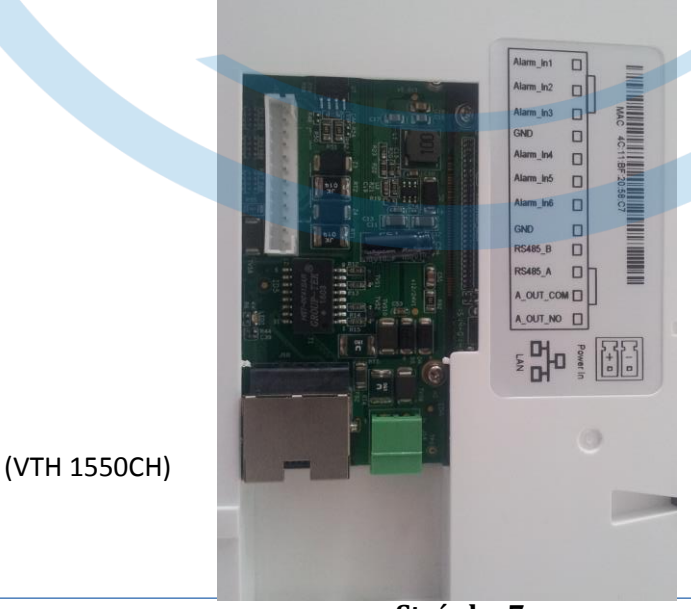

––––––––––––––––––––––––––––––––––––––––––––––––––––––––––––––––––––––––––––––

Pro zapojení účastníků je třeba využít switch s integrovaným Dahua PoE napájením DH-DDZ switch 8P**.**  Toto zařízení napájí video monitory a zprostředkovává komunikaci. Zapojení více prvků systému znázorňuje následující obrázek. Pro připojení do sítě zařízení, které mají vlastní napájení 12 VDC lze použít klasický počítačový switch. Klasický switch, nebo počítač pro konfiguraci připojených zařízení se připojuje do portů IN, OUT (jsou bez PoE) v DDZ switchi **VTNS1060A** 

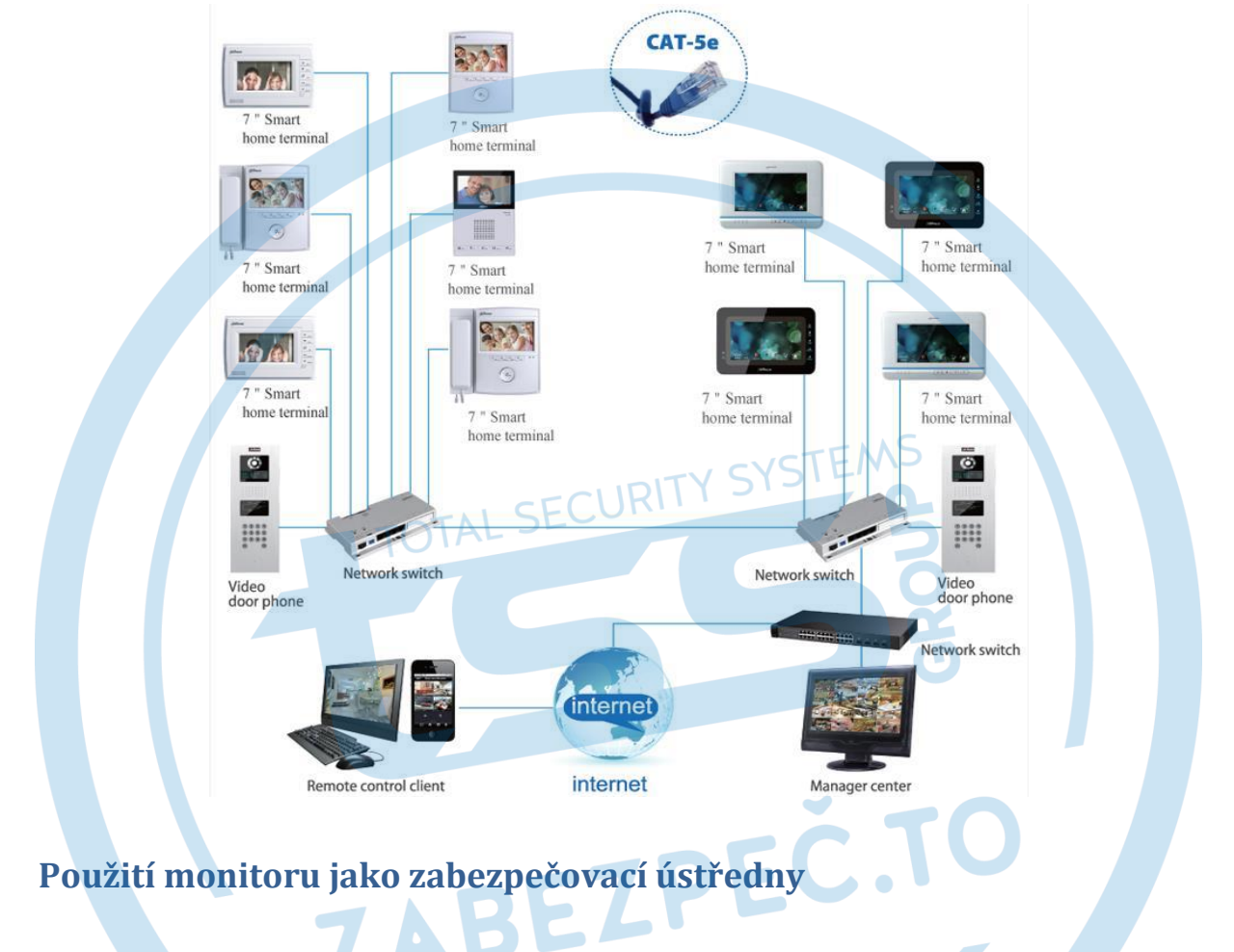

Pomocí přiloženého propojovacího kabelu je možné k monitoru připojit až 8 reléových vstupů (6vstup./1výstup. pro VTH 1550CH). Tyto slouží k zapojení čidel pro jednoduchý domácí zabezpečovací systém. Připojit je možné PIR snímače pohybu, záplavová čidla, detektory kouře , dveřní magnety apod.

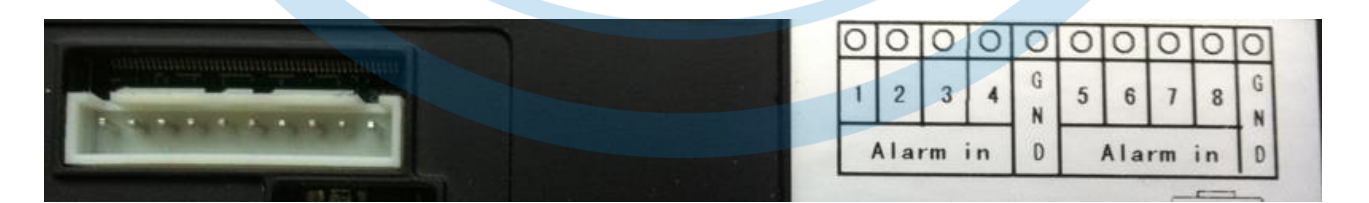

Jednotlivé zóny se dají nastavit jako okamžité, se zpožděním, vnitřní, bypass apod. Zónu 8(6) použijete i jako zvonek. Po sepnutí Alarm vstupu 8(6) vůči GND můžete uživateli zazvonit např. od dveří bytu

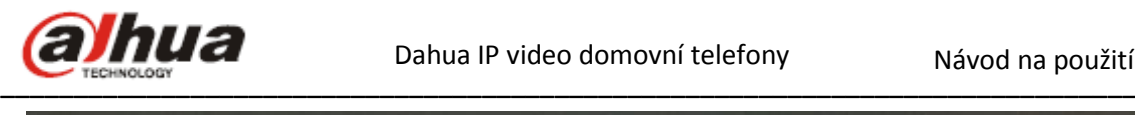

Dahua IP video domovní telefony Mávod na použití

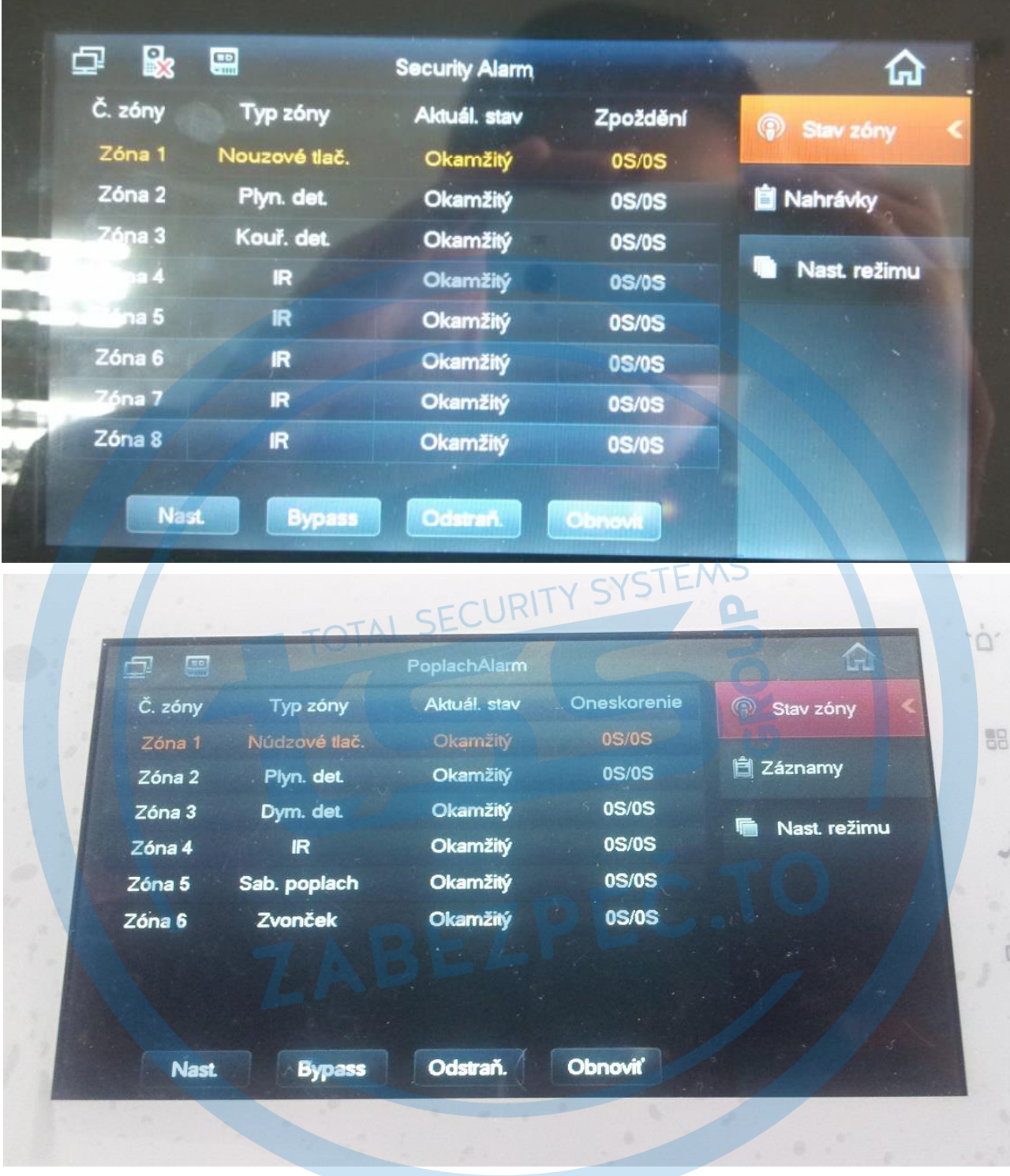

Továrenský přístupový kód do zabezpečovacího systému na klávesnici je 123456. Tento je možné kdykoliv změnit.

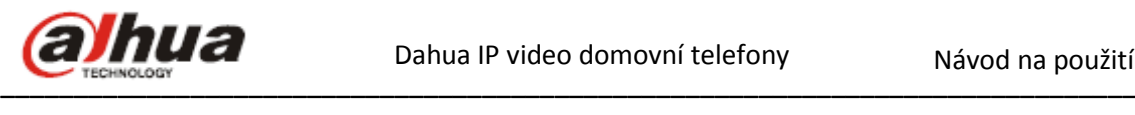

## **Základní konfigurace zařízení**

V továrním nastavení je do dveřní jednotky nastavený monitor a kromě výše popsaného zapojení není pro základní funkčnost systému potřebná žádná další konfigurace.

# **Rozšířené nastavení komunikace dveřní jednotky s monitory**

Pro další nastavení, nebo v případě že zařízení se navzájem "nevidí" se dveřní jednotka nastavuje přes Internet Explorer webový prohlížeč.

Zadejte (výchozí) IP adresu 192.168.1.110.

Přihlašovací jméno použijte admin a heslo admin.

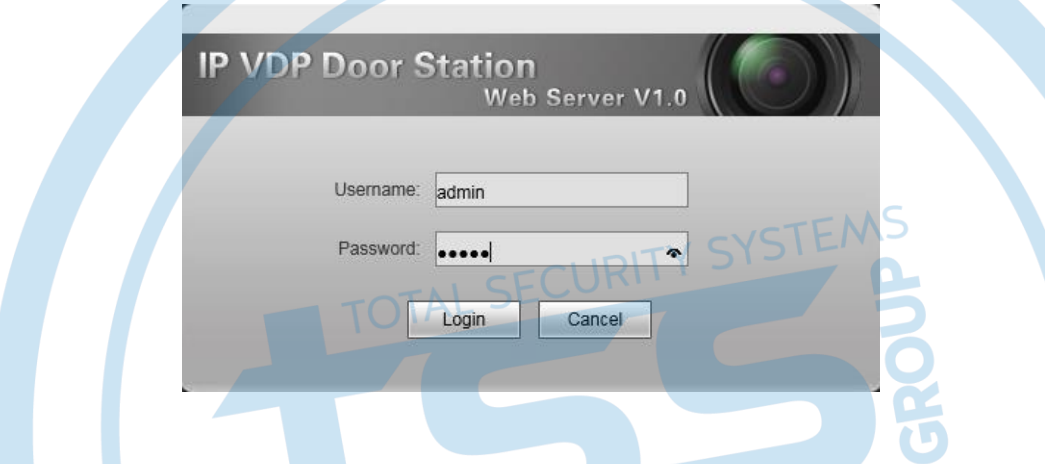

Pro vyhledání zařízení v síti, nebo změnu IP adresy, je možné použít servisní software ConfigTool, který je ke stažení z <http://dahua.sk/ConfigTool.zip>

 $\bullet$ 

**START CONTROL** 

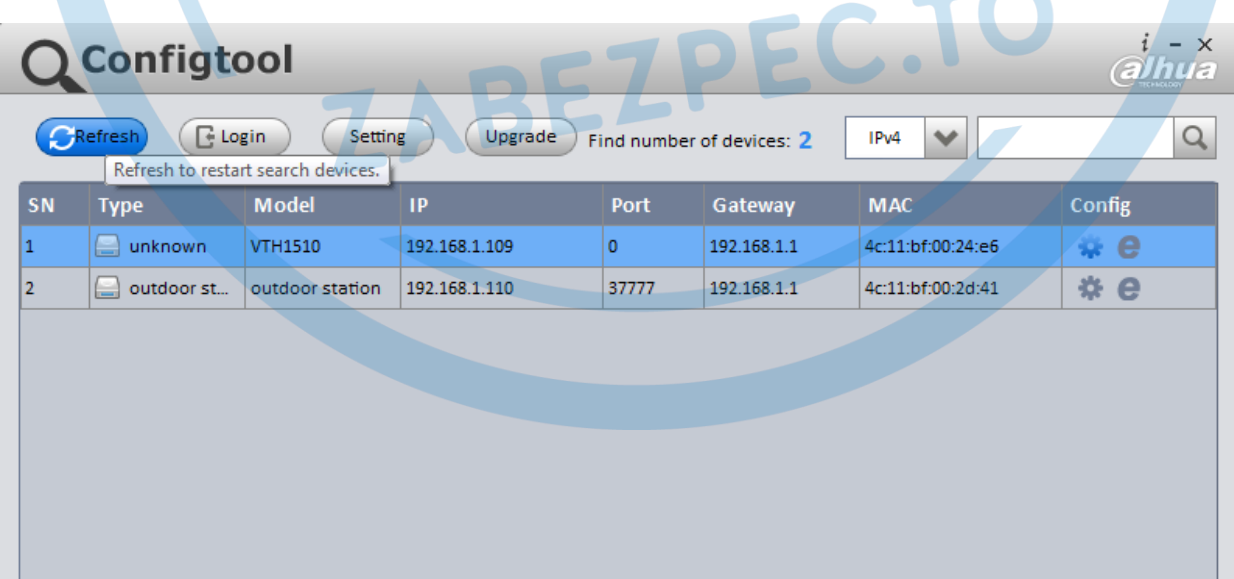

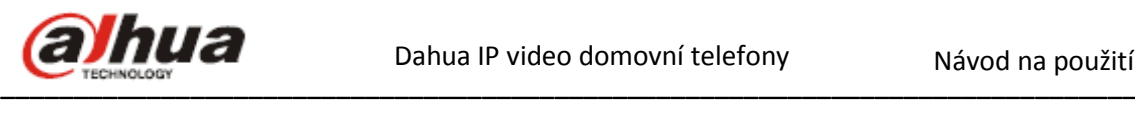

# **Lokální konfigurace dveřní jednotky**

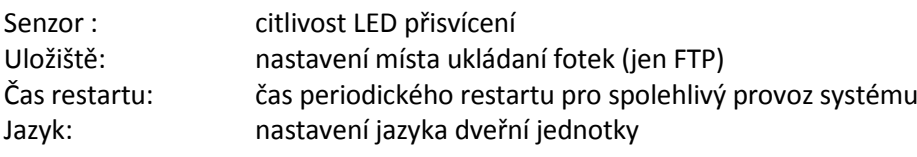

#### IP VDP Dveřní jednotka web server V1.0

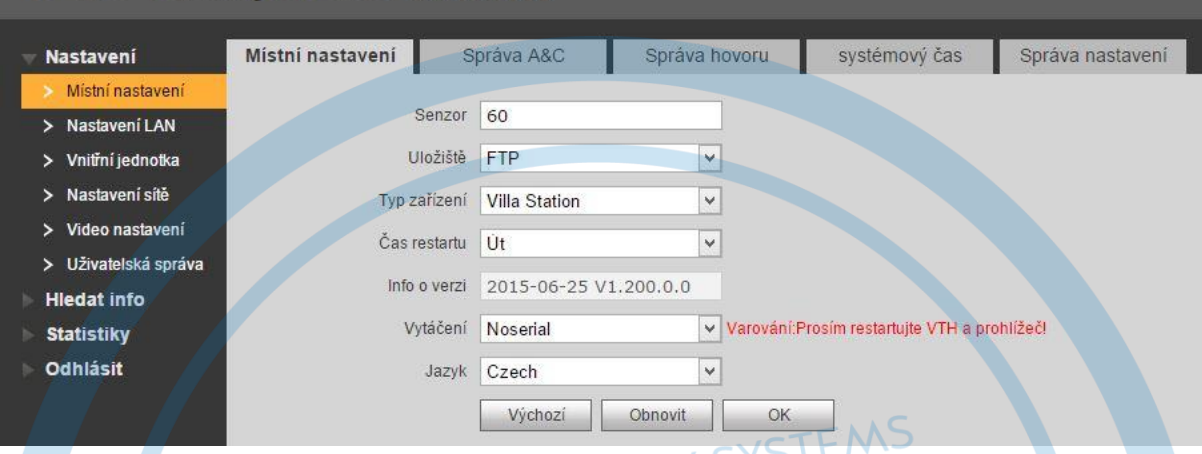

# **Nastavení zámku dveřní jednotky**

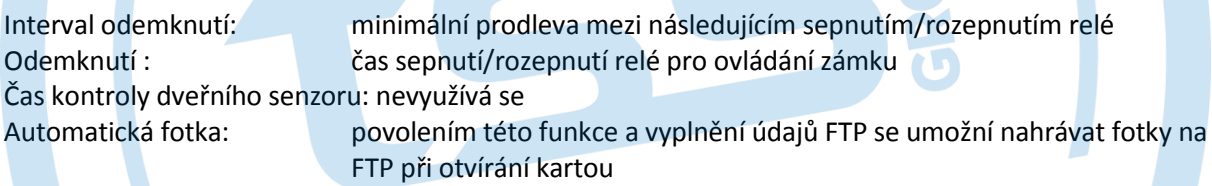

Nahrát záznam odemknutí: nevyužívá se

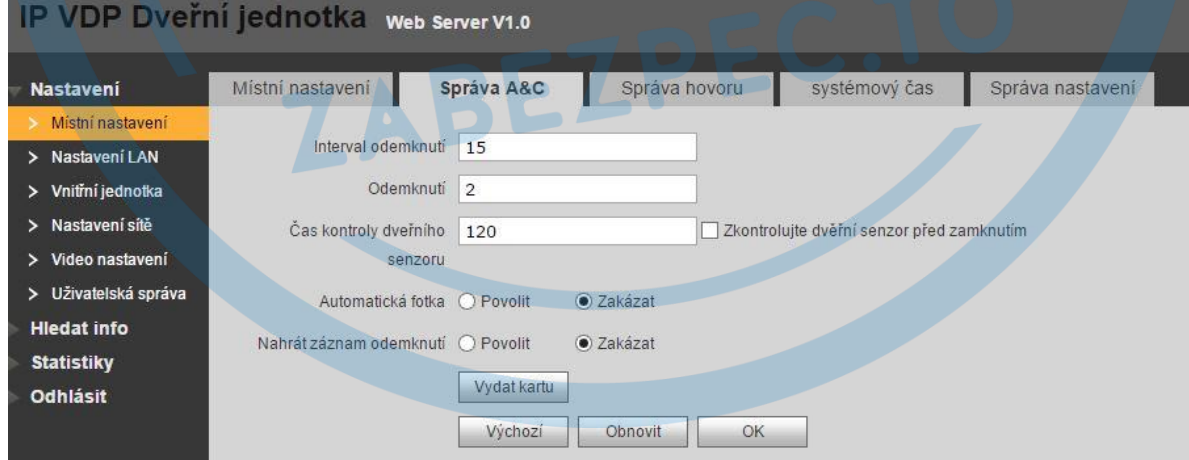

# **Vydání karty**

U dveřních jednotek s podporou otevírání přístupovou kartou (VTO 6100C, VTO 6210B) je možné po kliknutí na Vydání karty a přiložení RFID karty nebo klíčenky na dveřní jednotku přidat kartu pro pohodlné bezkontaktní ovládání otevírání zámku.

Přidání karty potvrdí pípnutí DJ. Od tohoto okamžiku je karta připravena k otevírání dveří. Pozn.: Podporovaný je RFID bezkontaktní formát standardu Mifare 13,56 MHz.

**Stránka 11**

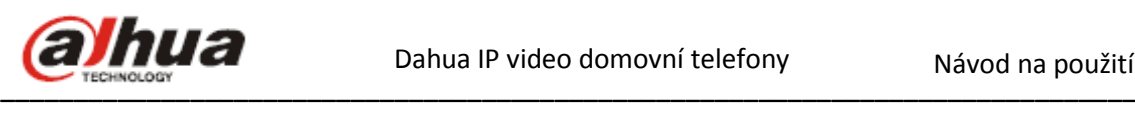

## **Odebrání karty**

Odebírat karty je možné po jedné v menu dveřní jednotky. Zvolte Položku Vnitřní jednotka, klikněte na Card. No. Info. V tabulce přidaných karet zmaže kartu podle potřeby.

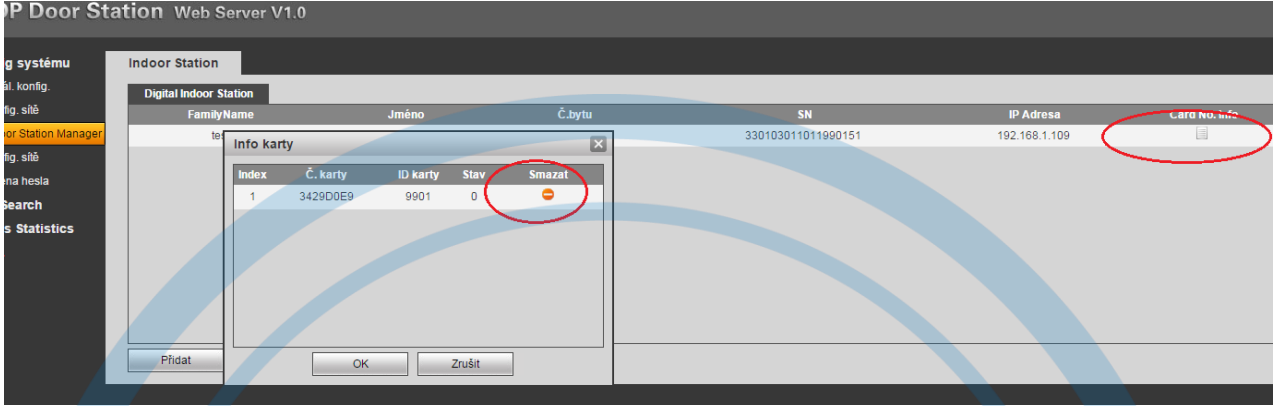

Odebírat karty je možné i všechny najednou, pomocí telnetového připojení k dveřní jednotce.

#### **Příklad**: Otevřete v PC příkazový řádek cmd, zadejte: telnet 192.168.1.110 (aktuální IP adresa DJ). Uživatel: root Heslo: vizxv Poté zadejte: **Bill** Telnet rm /mnt/mtd/Config/AccessControlCard rm /mnt/backup/Config/AccessControlCard (none) login: root reboot Password: ogin incorrect. (none) login: root Password: rm /mnt/mtd/Config/AccessControlCard<br>rm /mnt/backup/Config/AccessControlCard reboot **Správa A&C**

Automatická fotka: povolením této funkce a vyplněním údajů FTP se umožní nahrávat fotky na FTP při zazvonění

#### **Systémový čas**

Nastavení času v zařízení, plus povolení a nastavení letního a zimního času.

#### **Správa nastavení**

Export a import dat ze zařízení, vytvoření zálohy a reset do továrních hodnot zařízení, po kliknutí otevře okno na potvrzení resetu.

#### **Konfigurace sítě**

Skupinové volání: dovoluje volání z dveřní jednotky na skupinu monitorů (Master + rozšiřující) Číslo budovy, jednotky, VTO : identifikace dveřní jednotky v systému MGT centrum: nevyužívá se

**Stránka 12**

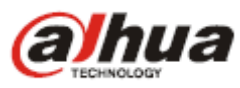

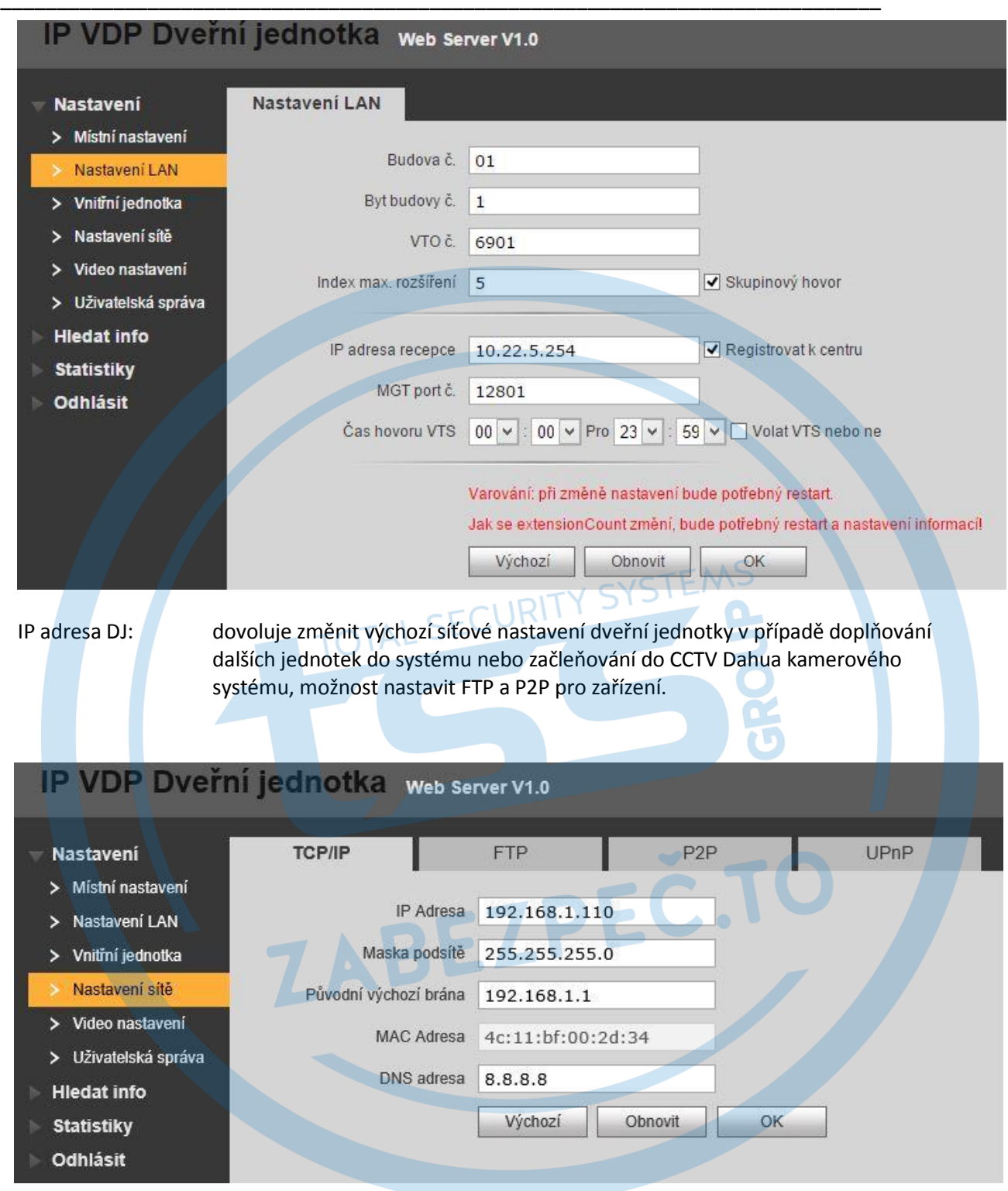

Po nastavení nových hodnot je třeba jednotku restartovat.

# **Vnitřní jednotka**

V seznamu je pro vyzvonění už přednastaven monitor s defaultní IP adresou 192.168.1.109, proto není nutné tyto parametry měnit.

Jméno monitoru je možné editovat. Přiřazený monitor je možné v seznamu smazat.

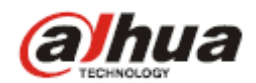

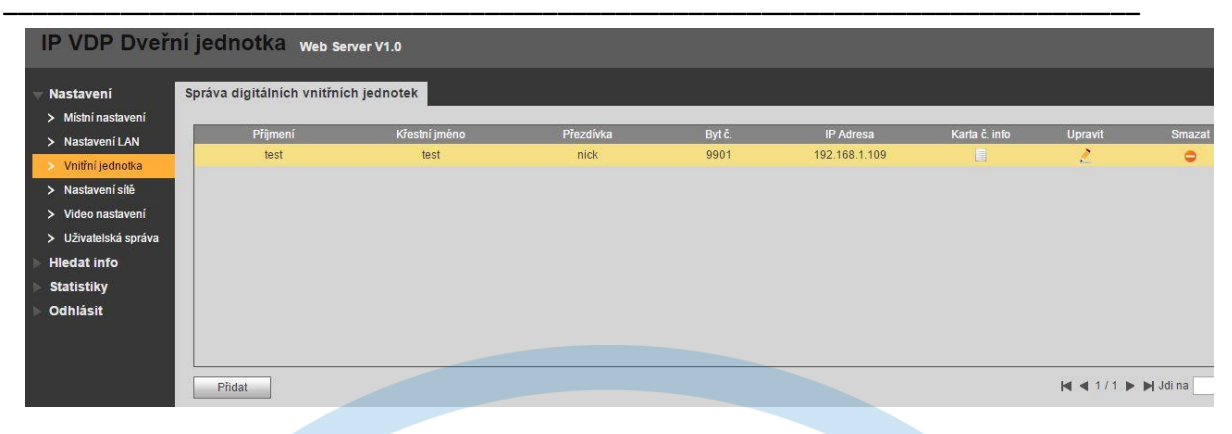

Smazání nebo přidání monitoru je nutné potvrdit restartem dveřní jednotky.

#### **IP VDP Door Station Web Server V1.0**

Restart zař.

Restart zař.

Konfig systému **Info Search Status Statistics** Odhl. Restart zař

 $>$  Odhl.

# **Video nastavení**

Nastavení videa a audia zařízení, možnost přizpůsobit režimy snímání obrazu a zvuku

**TAT** 

SECUF

# **Volání na více monitorů**

Na dotykové obrazovce nového – podružného monitoru zvolte **Nastavení – Nastavení projektu - =** 

Nastavte IP adresu podružného monitoru na jinou než má Master (defaultně je adresa pro Master 192.168.1.109)

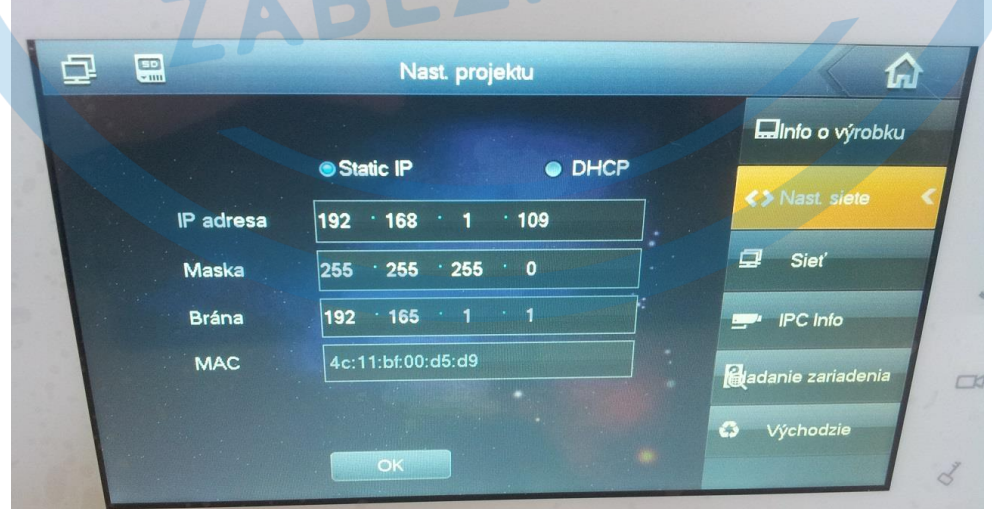

Změňte defaultní (Master) status tohoto monitoru na podružný (Rozšíření) Modifikujte původní č. bytu například na 9901-1 (v případe, že číslo Master monitoru je 9901) Zadejte IP adresu Master monitoru, v tomto případě 192.168.1.109. Potvrďte OK.

**Stránka 14**

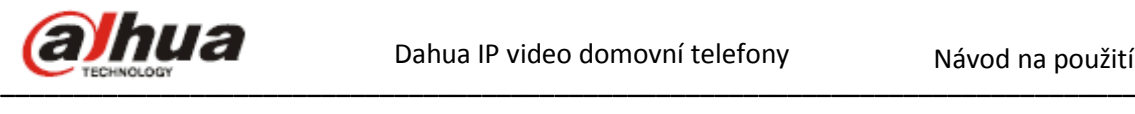

Pro aktivaci zvonění i na Slave monitoru přepněte pravé menu na Síť a zapněte poslední položku Stav na ZAP.

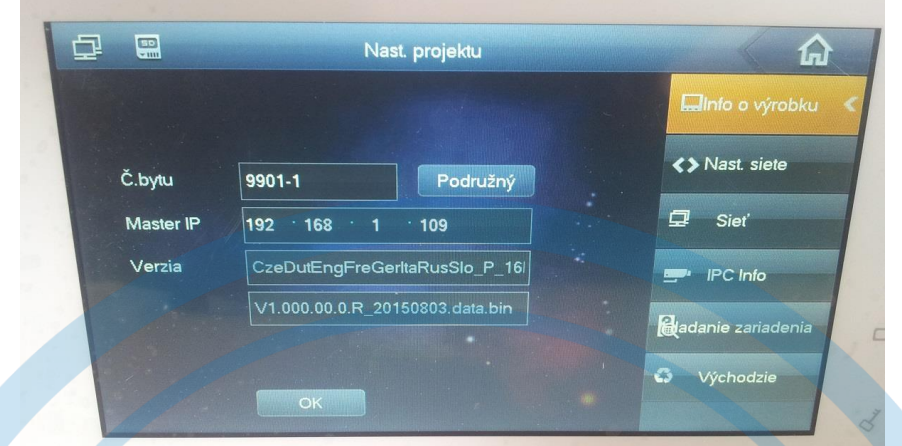

Hlavní monitor (Master) musí být vždy nastavený jako celočíselný. Podružné monitory (Slave) musí mít příponu např. 9901-1, 9901-2, 9901-3, 9901-4,9901-5.

Podružných monitorů může být max. 5 ks.

V Internet Exploreru pro použití více monitorů volaných současně jednou dveřní jednotkou označte skupinové volání

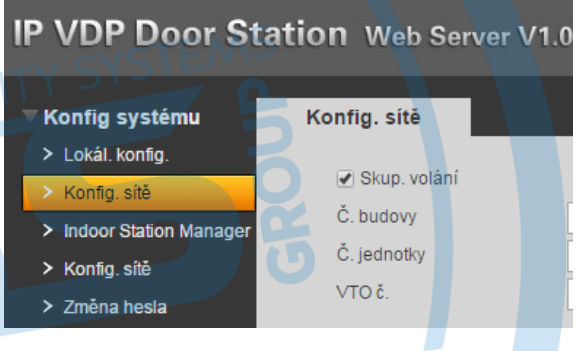

Smažte existující monitor ze seznamu a přidejte jej opětovně jako Master, **bez zadání IP adresy!** 

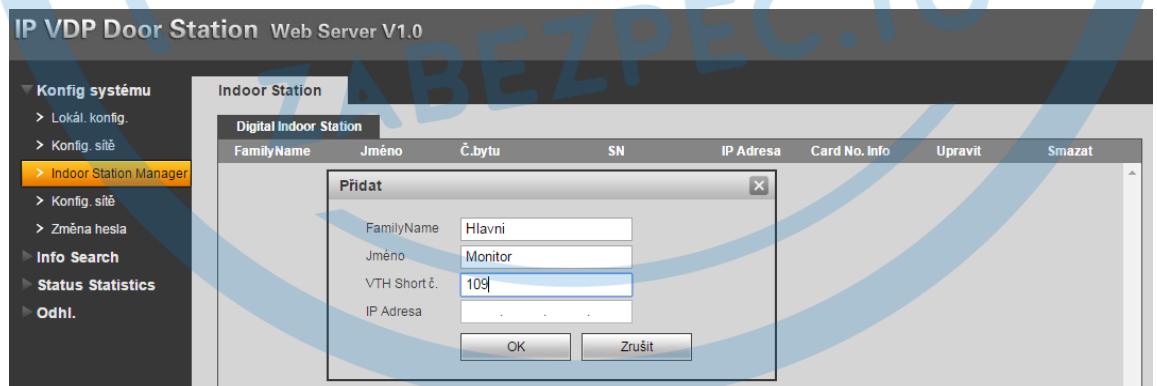

Potvrďte restartem dveřní jednotky Po restartu dveřní jednotky pro jistotu odpojte a připojte napájení připojených zařízení.

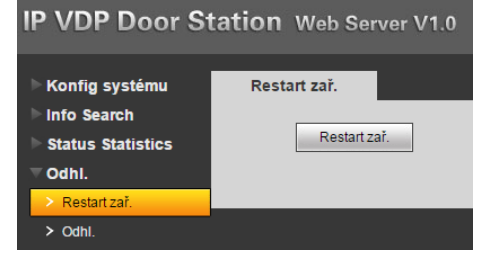

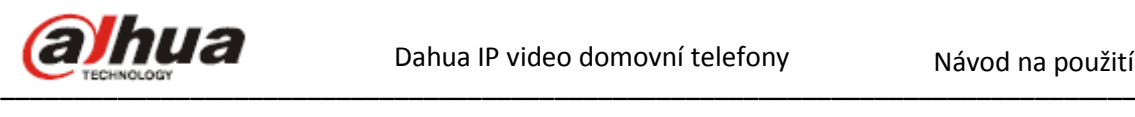

## **Seznam hovorů a interkom**

Použijte ikonu Video hovor a zvolte volání podle záznamu volání (Zmeškané, Přijaté, Voláno) Nebo vytáčení adresy monitoru na klávesnici ((Volat uživatele).

Master se volá zadáním celého čísla (např. 109), podružný monitor se volá zadáním pomlčky a pozice podružného monitoru (např. pro podružný monitor 109-1 zadáte -1) Často používána čísla je možné uložit do telefonního seznamu.

क़ 中 黒 Videohovor Zmeškané hov. Přijaté hov. Voláno Volat uživ. **L** Hlavní VTO 2 pár hod. CD4 Monitor  $4x - 1$ ⋒ Videobovor Volat uživ. & Správce B Monitor Volat Ulo2. Nahrávky ()  $\overline{2}$  $\overline{3}$  $\mathbf{1}$  $\mathbf{O}$  $5<sup>1</sup>$ 6  $\overline{4}$ TOTAL SE  $\leftarrow$ 9  $\overline{7}$  $\mathbf{8}$ Správce Zadejte prosím číslo pokoje<br>Například: Budova 1 Vchod 1 Pokoj 101, vstup 1-1-101

# **Nastavení vnitřních monitorů**

Pro nastavení monitoru v menu zvolte Nastavení -> Nastavení projektu. Výchozí heslo pro tato nastavení je 002236 nebo 888888. Heslo pro základní nastavení monitoru je 123456. V uživatelském nastavení je možné editovat hesla, parametry displeje, vyzvánění, hovoru, funkci nerušit, přidávat IP Dahua CCTV kamery, volit automatické pořizování obrázků při zazvonění, nebo editovat úložiště obrázků a video záznamů, nastavení jazyku monitoru.

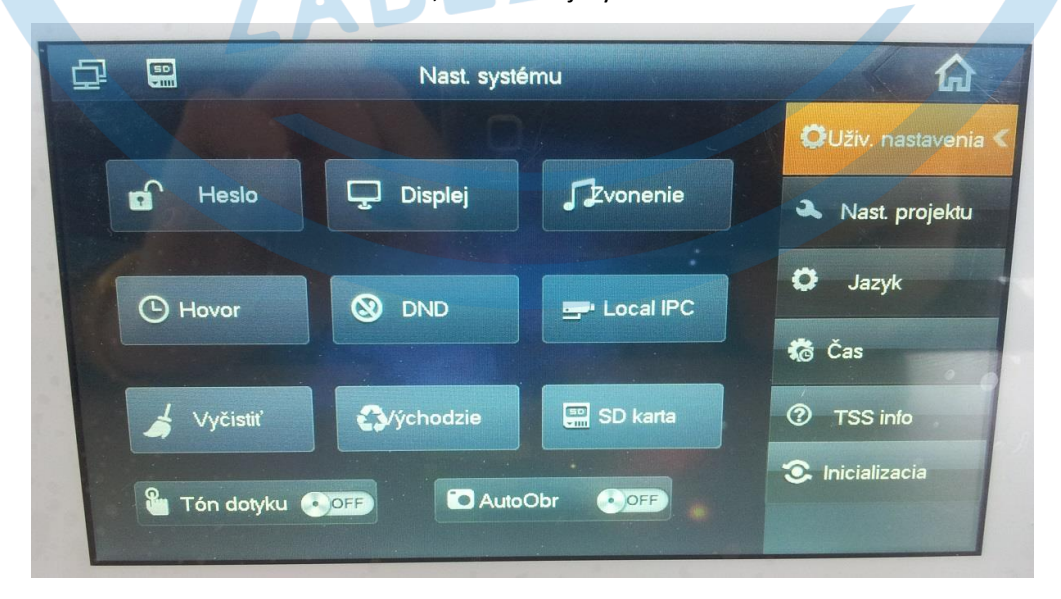

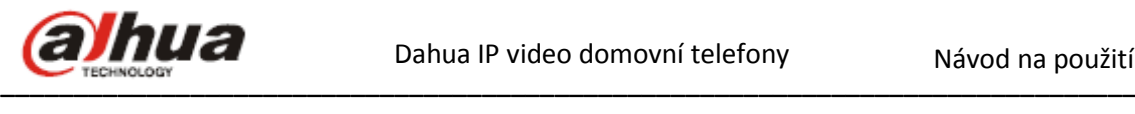

## **Nastavení adres dveřních jednotek**

Pro nastavení dveřních jednotek vyplňte IP adresy hlavní dveřní jednotky (Main VTO) a všech podružných dveřních jednotek (Sub VTO). Max 19 ks.

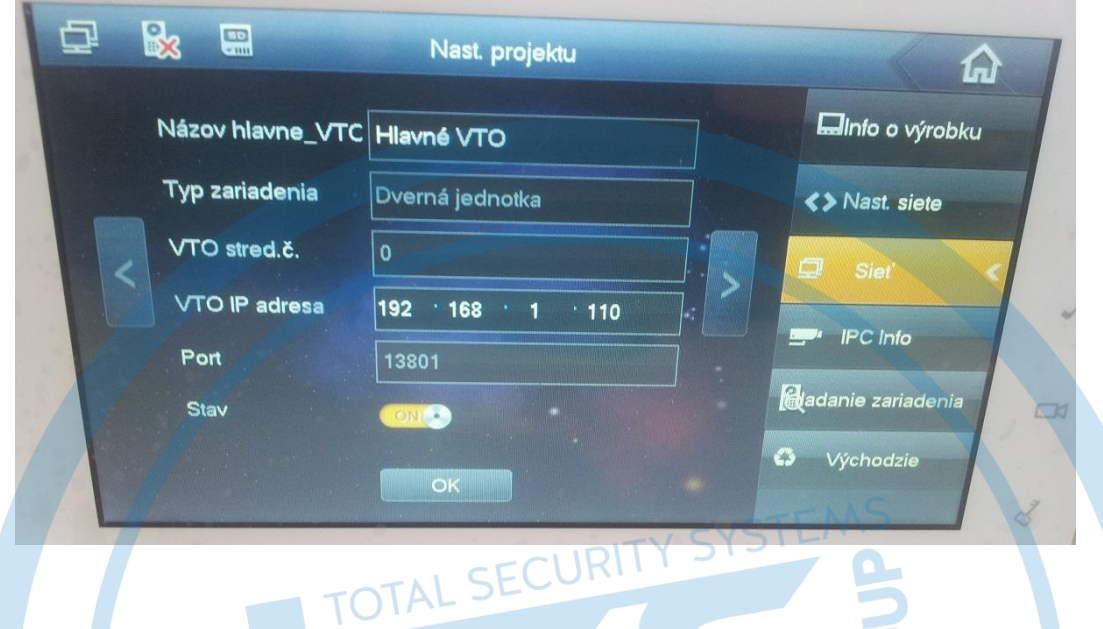

# **Nastavení externích kamer IPC Dahua**

Nastavení IPC slouží k připojení maximálně 8 externích CCTV IP kamer Dahua a jejich náhled ve video monitoru.

Je třeba zadat pojmenování kamery, její IP adresu (defaultní adresa všech IP Dahua kamer je 192.168.1.108) a přihlašovací údaje. Jméno je admin a heslo admin.

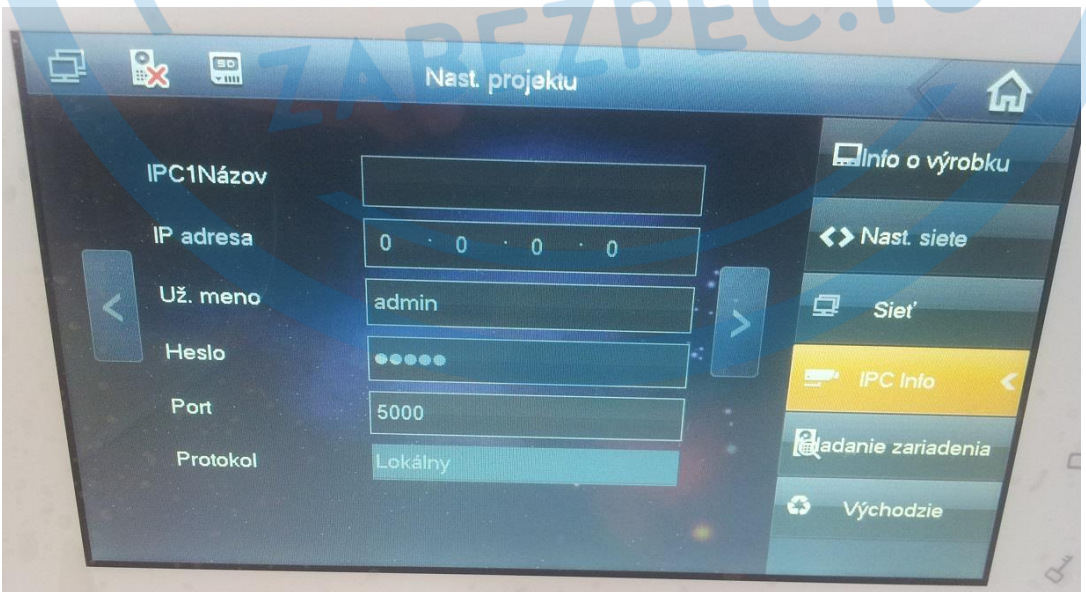

[www.dahuatechnology.cz,](http://www.dahuatechnology.cz/) www.dahua.sk

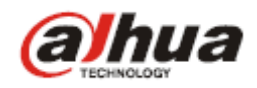

#### –––––––––––––––––––––––––––––––––––––––––––––––––––––––––––––––––––––––––––––– **Vyhledávaní dveřních jednotek v síti**

Možnost vyhledat automaticky dveřní jednotku a její přidání do VTH.

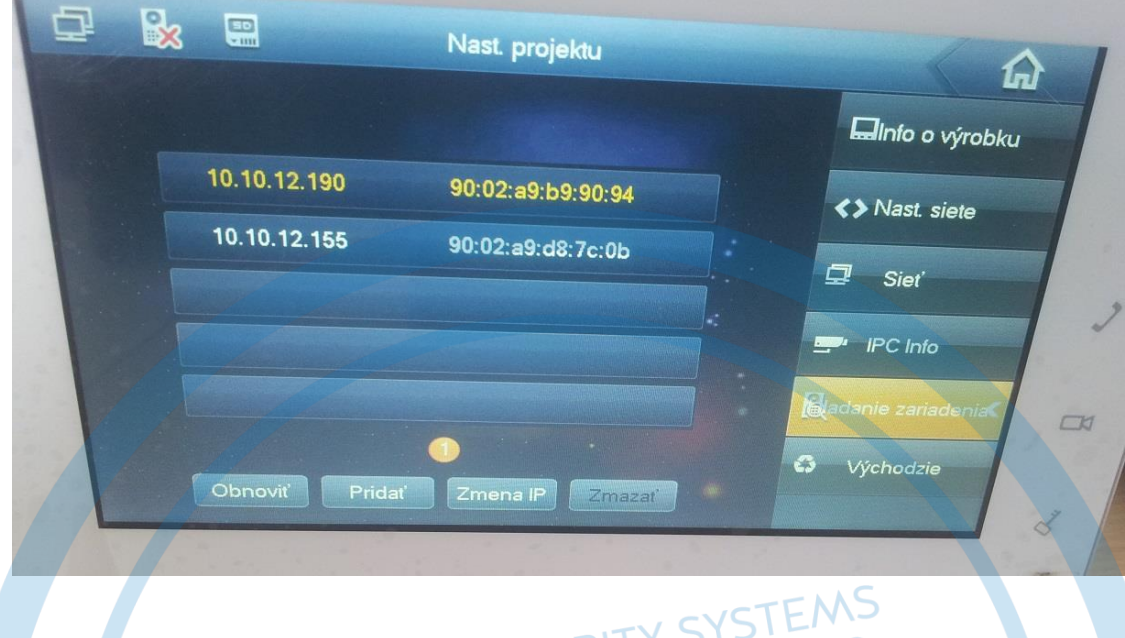

Pro správné zobrazení připojených CCTV kamer je v jejich webové konfiguraci potřebné ujistit se, že sekundární stream je v rozlišení D1. Pokud je kamera v továrním nastavení, je tato hodnota přednastavena.

 $\mathbb{R}$ 

 $C<sub>CD</sub>$ 

#### **IP Camera**

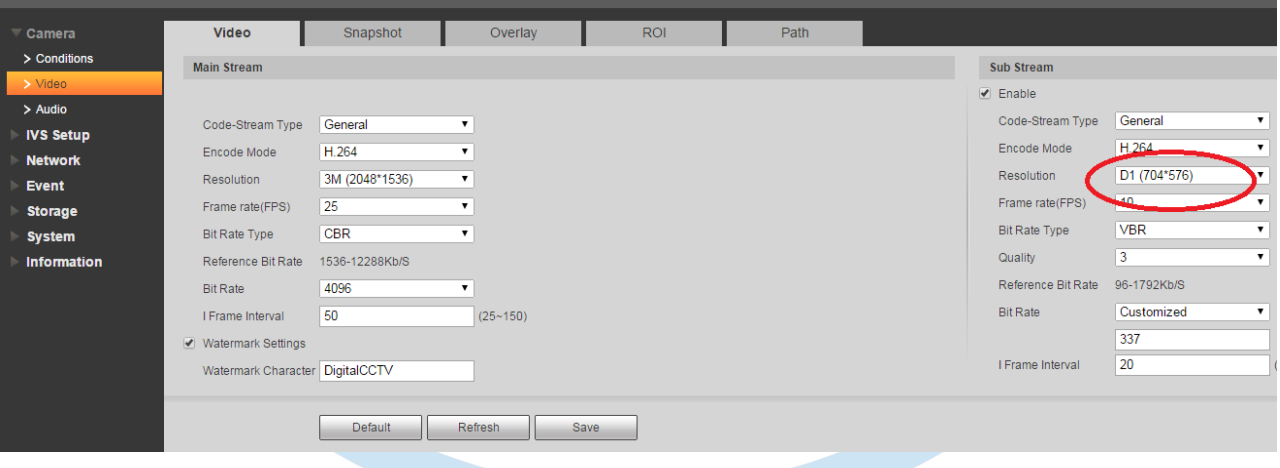

#### **Upozornění!!!**

**Pro CCTV Dahua kamery se používá napájení standardním PoE switchem podle normy IEE 802.3af.** 

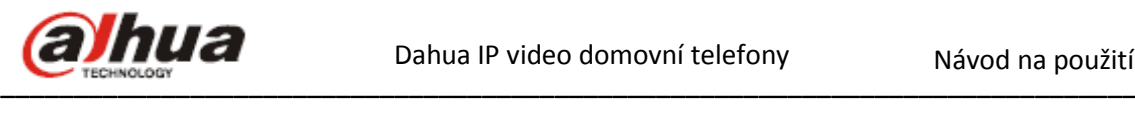

## **Výchozí**

Tlačítko výchozí slouží pro obnovení továrních hodnot.

# **Zprávy**

V položce zprávy v hlavním menu se zobrazí možnosti Info, zprávy od návštěvníků a snímky. Pro procházení požadovaného obsahu zvolte požadovanou položku z menu umístěného v pravé horní části obrazovky.

# **Odemknutí při monitoringu**

Při monitoringu může monitor vzdáleně odemknout dveře. DJ se vrátí do pohotovostního režimu po ukončení hovoru, nebo po ukončení odpočítávání přednastaveného času.

## **Odemknutí přístupovou kartou**

Přiložením autorizační karty k DJ můžete otevřít zámek připojený k DJ.

# **Mobilní aplikace**

Mobilní aplikace iDMSS, gDMSS slouží pro push notifikaci volání z dveřní jednotky, pro náhled a základní obsluhu připojených kamer jako i dálkového ovládání zámku dveří.

EZPEČ.

Aplikace jsou na webu dostupné pro Apple i Android.

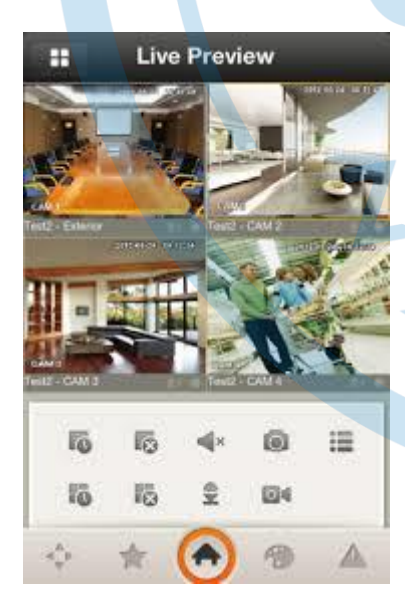

V systému domovních telefonů je potřebné připojení systému do internetu, pevná venkovní adresa na routeru a povolený port 37777.

Na mobilním telefonu/tabletu je v aplikaci potřebné zadat IP dveřní jednotky, jméno a heslo (admin/admin) vyhledat DJ přes funkci "Check VTO" a povolit notifikace v "Push config".

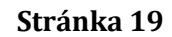

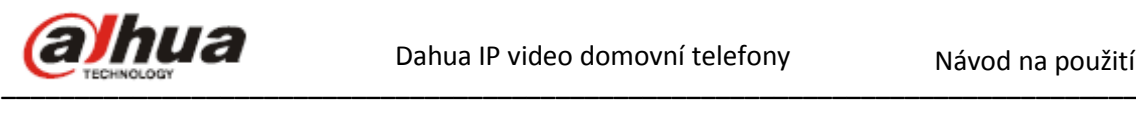

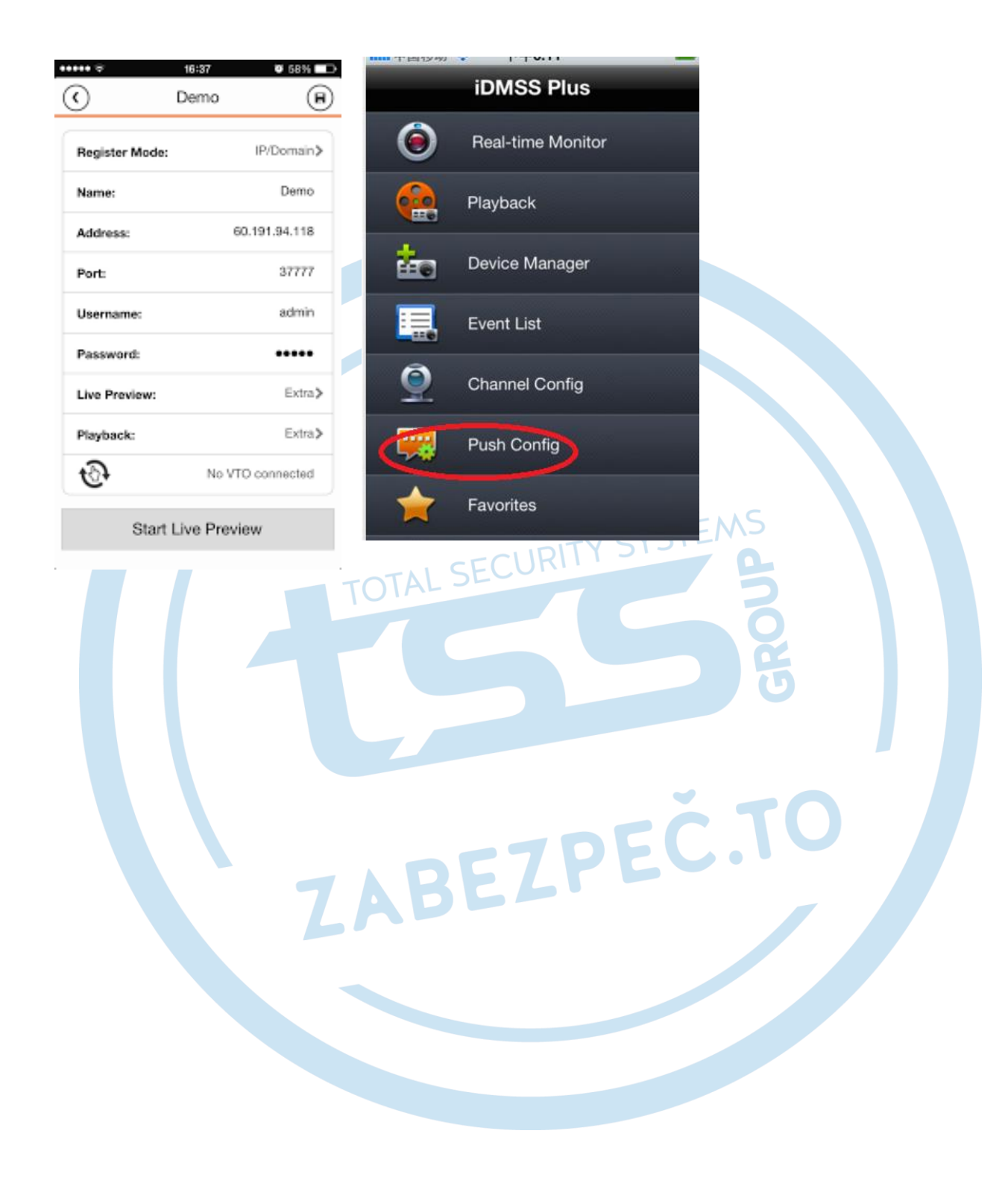